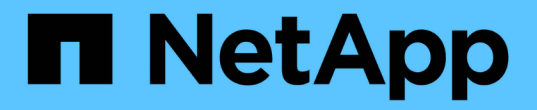

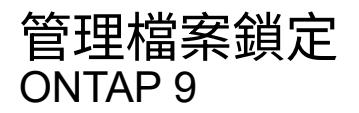

NetApp April 24, 2024

This PDF was generated from https://docs.netapp.com/zh-tw/ontap/smb-admin/file-locking-betweenprotocols-concept.html on April 24, 2024. Always check docs.netapp.com for the latest.

# 目錄

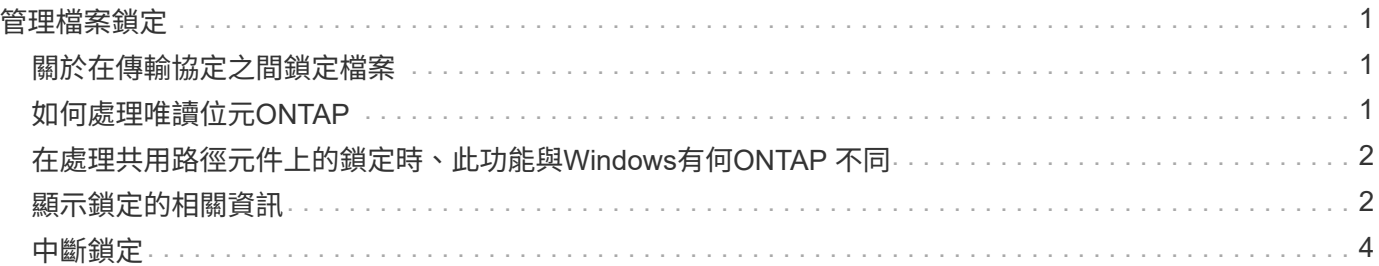

# <span id="page-2-0"></span>管理檔案鎖定

### <span id="page-2-1"></span>關於在傳輸協定之間鎖定檔案

檔案鎖定是用戶端應用程式用來防止使用者存取先前由其他使用者開啟的檔案的方法。如 何鎖定檔案取決於用戶端的傳輸協定。ONTAP

如果用戶端是NFS用戶端、則鎖定為建議事項;如果用戶端是SMB用戶端、則鎖定為必要項目。

由於NFS與SMB檔案鎖定之間的差異、NFS用戶端可能無法存取先前由SMB應用程式開啟的檔案。

當NFS用戶端嘗試存取SMB應用程式鎖定的檔案時、會發生下列情況:

- 在混合或 NTFS 磁碟區中、檔案處理作業、例如 rm、 rmdir`和 `mv 可能導致 NFS 應用程式失敗。
- SMB拒絕讀取和拒絕寫入開啟模式會分別拒絕NFS讀取和寫入作業。
- 當檔案的寫入範圍遭專屬SMB bytelock鎖定時、NFS寫入作業會失敗。
- 取消連結
	- 對於 NTFS 檔案系統、支援 SMB 和 CIFS 刪除作業。

檔案將在上次關閉後移除。

◦ 不支援 NFS 取消連結作業。

不支援此功能、因為需要 NTFS 和 SMB 的語言、而且 NFS 不支援上次的「刪除 - 關閉」作業。

◦ 對於 UNIX 檔案系統、支援取消連結作業。

支援此功能、因為需要 NFS 和 UNIX 的語言。

- 重新命名
	- 對於 NTFS 檔案系統、如果目的地檔案是從 SMB 或 CIFS 開啟、則可以重新命名目的地檔案。
	- 不支援 NFS 重新命名。

不支援此功能、因為需要 NTFS 和 SMB 的語言。

在UNIX安全型磁碟區中、NFS取消連結和重新命名作業會忽略SMB鎖定狀態、並允許存取檔案。UNIX安全型磁 碟區上的所有其他NFS作業都會遵守SMB鎖定狀態。

## <span id="page-2-2"></span>如何處理唯讀位元**ONTAP**

唯讀位元是逐一檔案設定、以反映檔案是可寫入(停用)或唯讀(啟用)。

使用Windows的SMB用戶端可以設定每個檔案的唯讀位元。NFS用戶端不會設定每個檔案的唯讀位元、因 為NFS用戶端沒有任何使用每個檔案唯讀位元的傳輸協定作業。

當使用Windows的SMB用戶端建立檔案時、可以在檔案上設定唯讀位元。ONTAP在NFS用戶端和SMB用戶端之

間共用檔案時、也可以設定唯讀位元。ONTAP有些軟體在NFS用戶端和SMB用戶端使用時、需要啟用唯讀位元 。

為了在NFS用戶端和SMB用戶端之間共用的檔案上保留適當的讀取和寫入權限、它會根據下列規則來處理唯讀 位元:ONTAP

- NFS會將任何啟用唯讀位元的檔案視為未啟用寫入權限位元。
- 如果NFS用戶端停用所有寫入權限位元、且至少有一個位元先前已啟用、ONTAP 則會啟用該檔案的唯讀位 元。
- 如果NFS用戶端啟用任何寫入權限位元、ONTAP 則無法使用該檔案的唯讀位元。
- 如果已啟用檔案的唯讀位元、且NFS用戶端嘗試探索檔案的權限、則檔案的權限位元不會傳送至NFS用戶端 ;ONTAP 而是將權限位元傳送至NFS用戶端、並遮罩寫入權限位元。
- 如果已啟用檔案的唯讀位元、且SMB用戶端停用唯讀位元、ONTAP 則會啟用檔案的擁有者寫入權限位元。
- 啟用唯讀位元的檔案只能由root寫入。

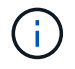

檔案權限的變更會立即在SMB用戶端上生效、但如果NFS用戶端啟用屬性快取、則可能不會立即 在NFS用戶端上生效。

### <span id="page-3-0"></span>在處理共用路徑元件上的鎖定時、此功能與**Windows**有 何**ONTAP** 不同

不像Windows、ONTAP 在檔案開啟時、不會鎖定開啟檔案路徑的每個元件。此行為也會 影響SMB共用路徑。

由於無法鎖定路徑的每個元件、因此可以重新命名開啟檔案或共用區上方的路徑元件、這可能會對某些應用程式 造成問題、也可能導致SMB組態中的共用路徑無效。ONTAP這可能導致無法存取共用區。

為了避免重新命名路徑元件所造成的問題、您可以套用安全性設定、防止使用者或應用程式重新命名重要目錄。

### <span id="page-3-1"></span>顯示鎖定的相關資訊

您可以顯示目前檔案鎖定的相關資訊、包括鎖定的類型、鎖定狀態、位元組範圍鎖定、共 用鎖定模式、委派鎖定及投機鎖定的詳細資料、以及鎖定是以耐久或持續的控點開啟。

關於這項工作

無法針對透過NFSv4或NFSv4.1建立的鎖定顯示用戶端IP位址。

依預設、命令會顯示所有鎖定的相關資訊。您可以使用命令參數來顯示特定儲存虛擬機器(SVM)的鎖定資 訊、或是根據其他條件篩選命令的輸出。

。 vserver locks show 命令會顯示四種鎖定類型的相關資訊:

- 位元組範圍鎖定、僅鎖定部分檔案。
- 共用鎖定、可鎖定開啟的檔案。
- 投機鎖定、可控制SMB上的用戶端快取。

• 委派:透過NFSv4.x控制用戶端快取

藉由指定選用參數、您可以決定每種鎖定類型的重要資訊。如需詳細資訊、請參閱命令的手冊頁。

步驟

1. 使用顯示鎖定的相關資訊 vserver locks show 命令。

範例

以下範例顯示具有路徑之檔案上 NFSv4 鎖定的摘要資訊 /vol1/file1。共享鎖定存取模式為WRITE拒 絕\_nONE、且鎖定是以寫入委派授予的:

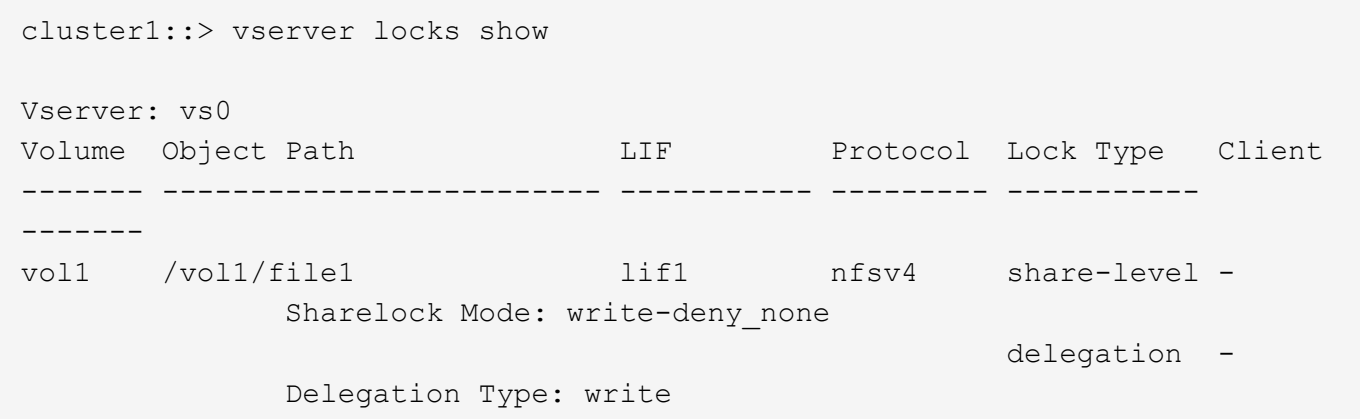

以下範例顯示有關 SMB 鎖定的詳細 oplock 和共享鎖定資訊、這些資訊位於具有路徑的檔案上 /data2/data2\_2/intro.pptx。對於IP位址為10.3.1.3的用戶端、檔案上會以寫入拒絕的共用鎖定存取模式 授予可持久使用的控制代碼。批次oplock層級的租賃oplock已授予:

```
cluster1::> vserver locks show -instance -path /data2/data2_2/intro.pptx
                   Vserver: vs1
                    Volume: data2_2
        Logical Interface: lif2
               Object Path: /data2/data2_2/intro.pptx
                 Lock UUID: 553cf484-7030-4998-88d3-1125adbba0b7
             Lock Protocol: cifs
                 Lock Type: share-level
  Node Holding Lock State: node3
                Lock State: granted
 Bytelock Starting Offset: -
   Number of Bytes Locked: -
    Bytelock is Mandatory: -
    Bytelock is Exclusive: -
    Bytelock is Superlock: -
         Bytelock is Soft: -
              Oplock Level: -
Shared Lock Access Mode: write-deny none
      Shared Lock is Soft: false
```
 Delegation Type: - Client Address: 10.3.1.3 SMB Open Type: durable SMB Connect State: connected SMB Expiration Time (Secs): - SMB Open Group ID: 78a90c59d45ae211998100059a3c7a00a007f70da0f8ffffcd445b0300000000 Vserver: vs1 Volume: data2\_2 Logical Interface: lif2 Object Path: /data2/data2\_2/test.pptx Lock UUID: 302fd7b1-f7bf-47ae-9981-f0dcb6a224f9 Lock Protocol: cifs Lock Type: op-lock Node Holding Lock State: node3 Lock State: granted Bytelock Starting Offset: - Number of Bytes Locked: - Bytelock is Mandatory: - Bytelock is Exclusive: - Bytelock is Superlock: - Bytelock is Soft: - Oplock Level: batch Shared Lock Access Mode: - Shared Lock is Soft: - Delegation Type: - Client Address: 10.3.1.3 SMB Open Type: - SMB Connect State: connected SMB Expiration Time (Secs): - SMB Open Group ID: 78a90c59d45ae211998100059a3c7a00a007f70da0f8ffffcd445b0300000000

## <span id="page-5-0"></span>中斷鎖定

當檔案鎖定阻礙用戶端存取檔案時、您可以顯示目前保留的鎖定資訊、然後中斷特定鎖 定。您可能需要中斷鎖定的案例包括偵錯應用程式。

#### 關於這項工作

。 vserver locks break 命令只能在進階權限層級及更高層級使用。命令的手冊頁包含詳細資訊。

#### 步驟

1. 若要尋找打破鎖定所需的資訊、請使用 vserver locks show 命令。

命令的手冊頁包含詳細資訊。

- 2. 將權限層級設為進階: set -privilege advanced
- 3. 執行下列其中一項動作:

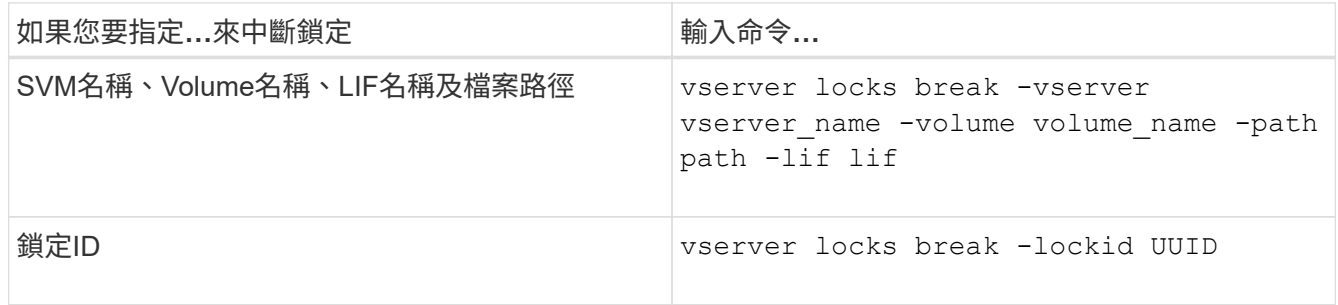

4. 返回管理權限層級: set -privilege admin

#### 版權資訊

Copyright © 2024 NetApp, Inc. 版權所有。台灣印製。非經版權所有人事先書面同意,不得將本受版權保護文件 的任何部分以任何形式或任何方法(圖形、電子或機械)重製,包括影印、錄影、錄音或儲存至電子檢索系統 中。

由 NetApp 版權資料衍伸之軟體必須遵守下列授權和免責聲明:

此軟體以 NETAPP「原樣」提供,不含任何明示或暗示的擔保,包括但不限於有關適售性或特定目的適用性之 擔保,特此聲明。於任何情況下,就任何已造成或基於任何理論上責任之直接性、間接性、附隨性、特殊性、懲 罰性或衍生性損害(包括但不限於替代商品或服務之採購;使用、資料或利潤上的損失;或企業營運中斷),無 論是在使用此軟體時以任何方式所產生的契約、嚴格責任或侵權行為(包括疏忽或其他)等方面,NetApp 概不 負責,即使已被告知有前述損害存在之可能性亦然。

NetApp 保留隨時變更本文所述之任何產品的權利,恕不另行通知。NetApp 不承擔因使用本文所述之產品而產 生的責任或義務,除非明確經過 NetApp 書面同意。使用或購買此產品並不會在依據任何專利權、商標權或任何 其他 NetApp 智慧財產權的情況下轉讓授權。

本手冊所述之產品受到一項(含)以上的美國專利、國外專利或申請中專利所保障。

有限權利說明:政府機關的使用、複製或公開揭露須受 DFARS 252.227-7013(2014 年 2 月)和 FAR 52.227-19(2007 年 12 月)中的「技術資料權利 - 非商業項目」條款 (b)(3) 小段所述之限制。

此處所含屬於商業產品和 / 或商業服務(如 FAR 2.101 所定義)的資料均為 NetApp, Inc. 所有。根據本協議提 供的所有 NetApp 技術資料和電腦軟體皆屬於商業性質,並且完全由私人出資開發。 美國政府對於該資料具有 非專屬、非轉讓、非轉授權、全球性、有限且不可撤銷的使用權限,僅限於美國政府為傳輸此資料所訂合約所允 許之範圍,並基於履行該合約之目的方可使用。除非本文另有規定,否則未經 NetApp Inc. 事前書面許可,不得 逕行使用、揭露、重製、修改、履行或展示該資料。美國政府授予國防部之許可權利,僅適用於 DFARS 條款 252.227-7015(b)(2014 年 2 月)所述權利。

商標資訊

NETAPP、NETAPP 標誌及 <http://www.netapp.com/TM> 所列之標章均為 NetApp, Inc. 的商標。文中所涉及的所 有其他公司或產品名稱,均為其各自所有者的商標,不得侵犯。